# $IT \circ EN \circ FR \circ DE \circ ES$

23/08 - 6795769\_05

Istruzioni Originali Translation of Original instructions Traductions d'après les modes d'emploi d'origine Übersetzung aus dem italienischen Originaltext Traducción del original

# **VMF-E4X**

Manuale uso · User manual · Manuel d'utilisation · Bedienungsanleitung · Manual de uso

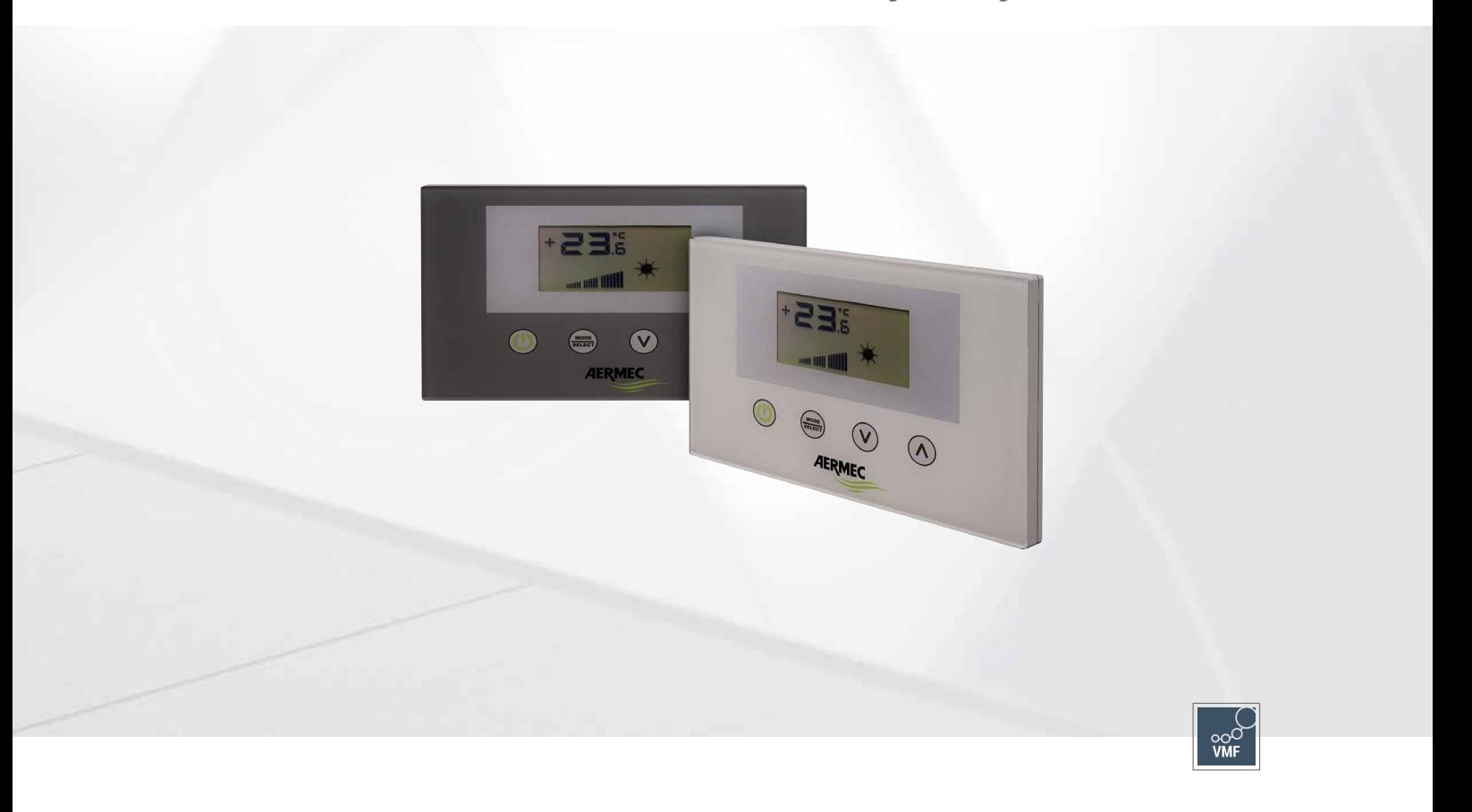

**INTERFACCIA UTENTE A PARETE WALL USER INTERFACE INTERFACE UTILISATEUR MURALE SCHNITTSTELLE FÜR WANDMONTAGE INTERFAZ USUARIO DE PARED**

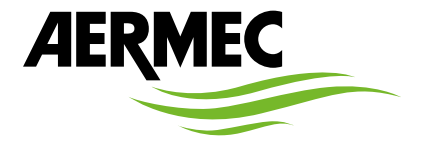

www.aermec.com

#### *Gentile cliente,*

*La ringraziamo per aver voluto conoscere un prodotto Aermec. Esso è frutto di pluriennali esperienze e di particolari studi di progettazione, ed è stato costruito con materiali di primissima scelta e con tecnologie avanzatissime.*

*Il manuale che Lei sta per leggere ha lo scopo di presentarle il prodotto e aiutarla nella selezione dell'unità che più soddisfa le esigenze del suo impianto.*

*Le vogliamo ricordare comunque che per una selezione più accurata, Lei si potrà avvalere anche dell'aiuto del programma di selezione Magellano, disponibile sul nostro sito.*

*Aermec sempre attenta ai continui mutamenti del mercato e delle sue normative, si riserva la facoltà di apportare in qualsiasi momento tutte le modifiche ritenute necessarie per il miglioramento del prodotto con eventuale modifica dei relativi dati tecnici.*

*Nuovamente grazie.*

*Aermec S.p.A.*

#### *Sehr geehrter Kunde,*

*Wir danken Ihnen für Ihr Kaufinteresse an einem Aermec Produkt. Dieses ist das Ergebnis jahrelanger Erfahrungen und spezieller Planungsstudien und wurde mit Werkstoffen höchster Güte und unter Einsatz der modernsten Technologien hergestellt.*

*Das Handbuch, das Sie gerade lesen, hat den Zweck Ihnen das Produkt vorzustellen und Sie bei der Auswahl des Geräts zu unterstützen, das den Bedürfnissen Ihrer Anlage am besten entspricht.*

*Wir möchten Sie auch darauf hinweisen, dass Sie sich für eine noch gründlichere Auswahl auch des Auswahlprogramms Magellano bedienen können, das auf unserer Website zur Verfügung steht.*

*Durch stetige Bedachtnahme auf die Änderungen des Marktes und seiner Rechtsvorschriften behält sich Aermec jederzeit das Recht auf alle zur Produktverbesserung als erforderlich betrachteten Änderungen vor, einschließlich einer eventuellen Änderung der jeweiligen technischen Daten.*

*Nochmals vielen Dank für Ihre Entscheidung.*

*Aermec S.p.A.*

#### *Dear Customer,*

*Thank you for wanting to learn about a product Aermec. This product is the result of many years of experience and in-depth engineering research, and it is built using top quality materials and advanced technologies.*

*The manual you are about to read is meant to present the product and help you select the unit that best meets the needs of your system.*

*However, please note that for a more accurate selection, you can also use the Magellano selection program, available on our website.*

*Aermec, always attentive to the continuous changes in the market and its regulations, reserves the right to make all the changes deemed necessary for improving the product, including technical data.*

*Thank you again.*

*Aermec S.p.A.*

#### *Estimado cliente,*

*Gracias por querer conocer un producto Aermec. Este es el fruto de muchos años de experiencia y de investigaciones específicas sobre el diseño, utilizando para su fabricación materiales de primera calidad y las tecnologías más vanguardistas.*

*El manual que está a punto de leer tiene por objeto presentarle el producto y ayudarle a seleccionar la unidad que mejor se adapte a las necesidades de su sistema.*

*Sin embargo, nos gustaría recordarle que para una selección más precisa, también puede contar con la ayuda del programa de selección de Magellano, disponible en nuestro sitio web.*

*Aermec siempre atenta a las continuas mutaciones del mercado y de las normativas, se reserva el derecho de efectuar, en cualquier momento, todas las modificaciones que considere necesarias para mejorar el producto, modificando los datos técnicos correspondientes, si fuera necesario. Le damos las gracias de nuevo.*

*Aermec S.p.A.*

#### *Cher client,*

*Nous vous remercions de vouloir en savoir plus sur un produit Aermec. Il est le résultat de plusieurs années d'expériences et d'études de conception particulières, il a été construit avec des matériaux de première sélection à l'aide de technologies très avancées.*

*Le manuel que vous êtes sur le point de lire a pour but de présenter le produit et de vous aider à choisir l'unité qui répond le mieux aux besoins de votre système.*

*Cependant, nous vous rappelons que pour une sélection plus précise, vous pouvez également utiliser l'aide du programme de sélection Magellano, disponible sur notre site web.*

*Aermec est toujours attentive aux changements continus du marché et de ses réglementations et se réserve la faculté d'apporter, à tout instant, toute modification retenue nécessaire à l'amélioration du produit, avec modification éventuelle des données techniques relatives.*

*Avec nos remerciements,*

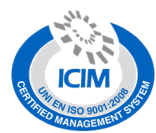

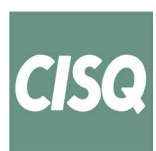

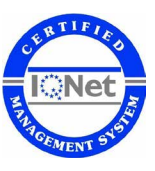

#### **CERTIFICAZIONI SICUREZZA - SAFETY CERTIFICATIONS - CERTIFICATIONS DE SÉCURITÉ - SICHERHEITSZERTIFIZIERUNGEN - CERTIFICACIONES DE SEGURIDAD**

 $\epsilon$ 

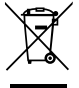

Questo marchio indica che il prodotto non deve essere smaltito con altri rifiuti domestici in tutta l'UE. Per evitare eventuali danni all'ambiente o alla salute umana causati dall'errato smaltimento dei rifiuti elettrici ed elettronici (RAEE), si prega di restituire il dispositivo utilizzando gli opportuni sistemi di raccolta, oppure contattando il rivenditore presso il quale il prodotto è stato acquistato. Per maggiori informazioni si prega di contattare l'autorità locale competente. Lo smaltimento abusivo del prodotto da parte dell'utente comporta l'applicazione delle sanzioni amministrative previste dalla normativa vigente.

This marking indicates that this product should not be disposed with other household wastes throughout the EU. To prevent possible harm to the environment or human health from uncontrolled disposal of Waste Electrical and Electronic Equipment (WEEE), please return the device using appropriate collection systems, or contact the retailer where the product was purchased. Please contact your local authority for further details. Illegal dumping of the product by the user entails the application of administrative sanctions provided by law.

Cette étiquette indique que le produit ne doit pas être jetés avec les autres déchets ménagers dans toute l'UE. Pour éviter toute atteinte à l'environnement ou la santé humaine causés par une mauvaise élimination des déchets d'équipements électriques et électroniques (DEEE), se il vous plaît retourner l'appareil à l'aide de systèmes de collecte appropriés, ou communiquer avec le détaillant où le produit a été acheté . Pour plus d'informations se il vous plaît communiquer avec l'autorité locale appropriée. Déversement illégal du produit par l'utilisateur entraîne l'application de sanctions administratives prévues par la loi.

Dieses Etikett gibt an, dass das Produkt nicht zusammen mit dem normalen Hausmüll in der gesamten EU zu entsorgen. Um mögliche Schäden für die Umwelt oder die menschliche Gesundheit durch unsachgemäße Entsorgung von Elektro- und Elektronik-Altgeräte (WEEE) zu vermeiden, schicken Sie das Gerät über geeignete Sammelsysteme, oder wenden Sie sich an den Händler, wo Sie das Produkt erworben . Für weitere Informationen wenden Sie sich bitte an die entsprechende Behörde. Illegale Ablagerung des Produkts durch den Anwender bringt die Verhängung von Verwaltungsstrafen gesetzlich vorgesehen ist.

ueta indica que el producto no debe eliminarse junto con otros residuos domésticos en toda la UE. Para evitar los posibles daños al medio ambiente oa la salud humana causados por la eliminación inadecuada de residuos de aparatos eléctricos y electrónicos (RAEE), por favor devuelva el dispositivo a través de los sistemas de recogida adecuados, o póngase en contacto con el establecimiento donde se adquirió el producto. Para obtener más información, póngase en contacto con la autoridad local competente. Vertido ilegal del producto por parte del usuario conlleva la aplicación de sanciones administrativas previstas por la ley.

Tutte le specifiche sono soggette a modifiche senza preavviso. Sebbene sia stato fatto ogni sforzo per assicurare la precisione, Aermec non si assume alcuna responsabilità per eventuali errori od omissioni. All specifications are subject to change without prior notice. Although every effort has been made to ensure accuracy, Aermec shall not be held liable for any errors or omissions. Toutes les spécifications sont soumises à modifications sans préavis. Même si tous les efforts ont été faits pour assurer la précision, Aermec n'assume aucune responsabilité pour d'éventuelles erreurs ou omissions.<br>Alle Sp gen.

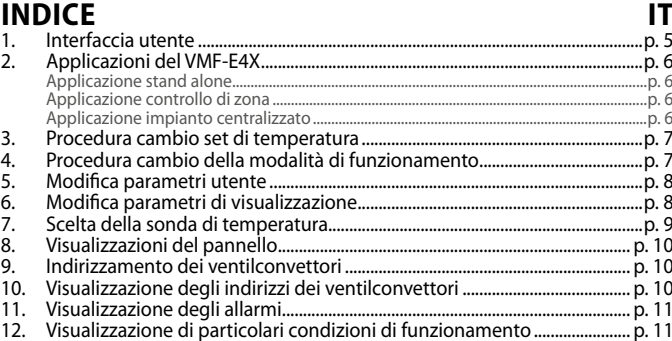

# **TABLE OF CONTENTS**

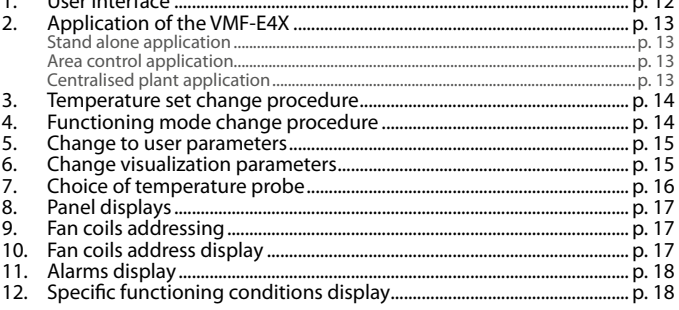

EN

**FR** 

# **TABLE DES MATIÈRES**

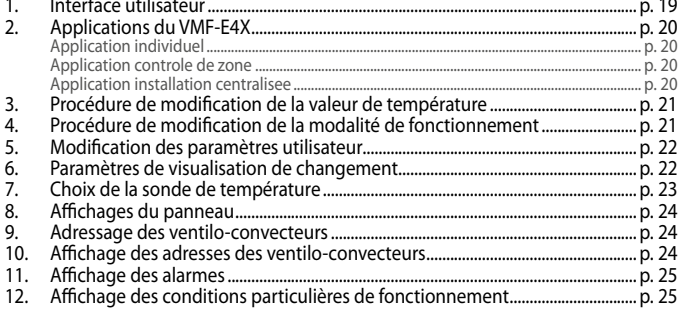

# **INHALTSVERZEICHNIS**

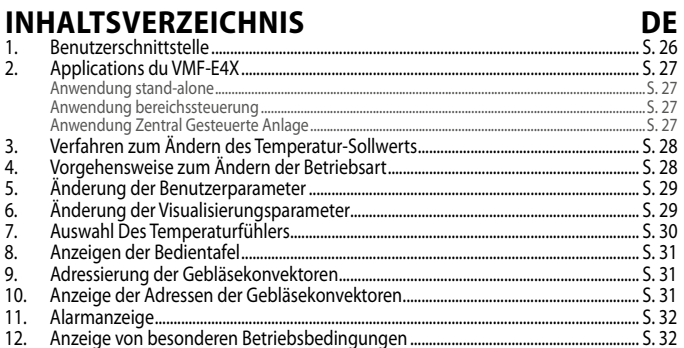

# **ÍNDICE**

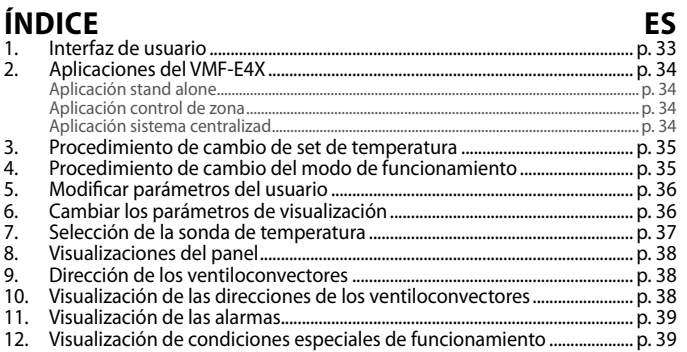

# **1 INTERFACCIA UTENTE**

Nuova interfaccia utente digitale da parete, con tastiera touch, adatta alla gestione di fancoil di ogni tipo. Si caratterizza per il design accattivante e lo spessore di soli 11 mm. Tale interfaccia ricopre una scatola ad incasso 503. La caratteristiche principali sono:

lTi

- Display LCD
- Possibilità di gestire fancoil con tecnologia ad inverter. In tal caso è possibile variare la velocità del ventilatore, nel modo di funzionamento manuale, secondo una scala di 20 posizioni visualizzabili tramite barre graduate
- Visualizzazione allarmi
- Visualizzazione del set, della stagione e della temperatura ambiente letta

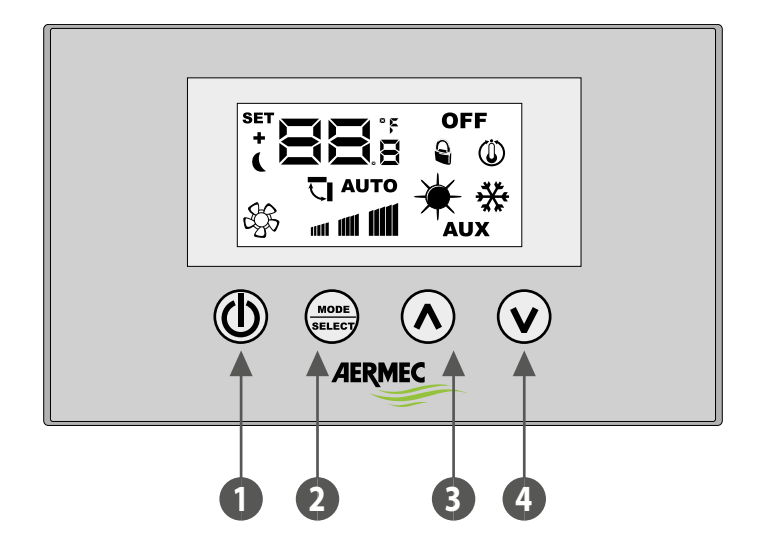

- 1 Tasto ON/OFF
- 2 Tasto cambio modo e conferma dato
- 3 Tasto incrementa dato
- Tasto decrementa dato

# **2 APPLICAZIONI DEL VMF-E4X**

#### **APPLICAZIONE STAND ALONE**

L'applicazione più semplice per l'utilizzo del VMF-E4X prevede un solo fancoil pilotato da un singolo pannello, tale collegamento è di tipo ModBus TTL e la sua massima lunghezza può essere di 30 metri.

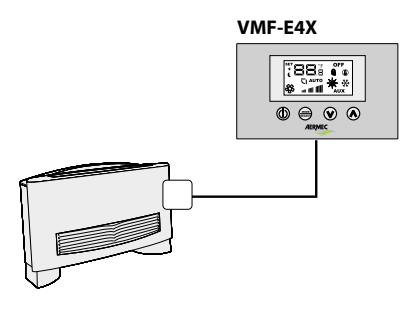

#### **APPLICAZIONE CONTROLLO DI ZONA**

Per creare un controllo di zona utilizzando il VMF-E4X è necessario che i vari fancoils, che compongono la zona, siano tutti dotati di scheda E19/E19I/E19Y e che a loro volta le schede siano collegate tra loro; il VMF-E4X sarà collegato all'unità MASTER, le cui impostazioni verranno replicate su tutte le restanti unità SLAVE. Il collegamento del VMF-E4X è di tipo ModBus TTL e la sua massima lunghezza può essere di 30 metri.

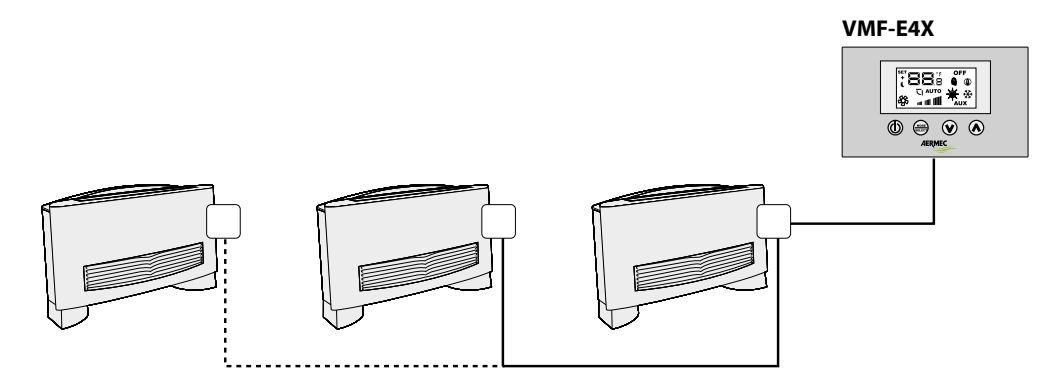

#### **APPLICAZIONE IMPIANTO CENTRALIZZATO**

Per creare un impianto centralizzato è necessario utilizzare il pannello evoluto VMF-E5 / VMF-E6; in questo caso l'uso del VMF-E4X si riduce al controllo di zona (in un impianto centralizzato possono essere gestite fino a 64 zone, tale gestione è richiesta al pannello centralizzatore E5 o E6.), per cui si può far riferimento alla descrizione precedente.

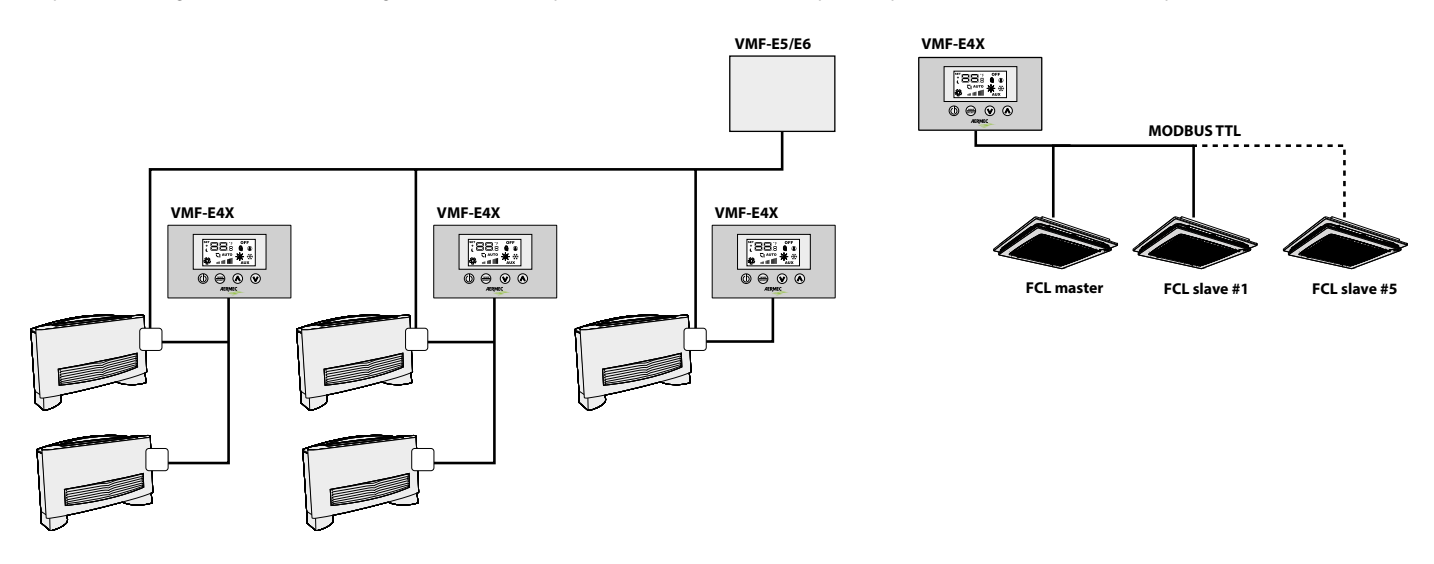

# **3 PROCEDURA CAMBIO SET DI TEMPERATURA**

Per impostare il set di temperatura dei fancoils nella zona gestita dal VMF-E4X, seguire le operazioni descritte in seguito:

- Durante il normale funzionamento, sul display (indicato come icona 1) viene visualizzata la temperatura ambiente.
- La pressione di uno dei due tasti ( $\mathbb{O}$ ) o ( $\mathbb{O}$ ), durante il normale funzionamento, porta il VMF-E4X nella modalità cambio set di temperatura
- Dopo la pressione dei tasti indicati precedentemente, il funzionamento passa dalla normale visualizzazione alla modalità cambio set; tale modalità è indicata dall'icona sul display (2); quando questa icona è visualizzata, i numeri a fianco non indicano più la temperatura ambiente, ma il set di temperatura impostato (o lo scostamento se l'impianto è centralizzato). La pressione di uno dei due tasti ( $\mathcal{D}$ ) o ( $\mathcal{D}$ ) modifica il set di temperatura impostato; mentre la pressione del tasto ( $\overline{\mathcal{C}}$ ) conferma il dato inserito.

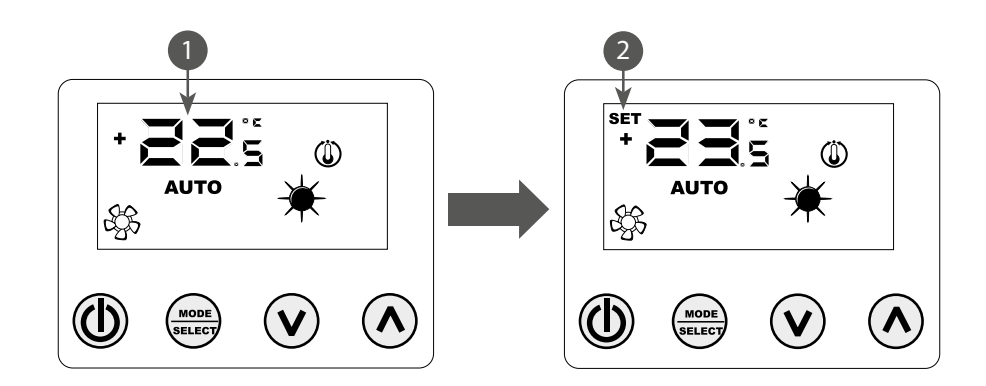

**ATTENZIONE:** per le applicazioni "stand alone" e "controllo di zona", i range impostabili per i set di lavoro sono:

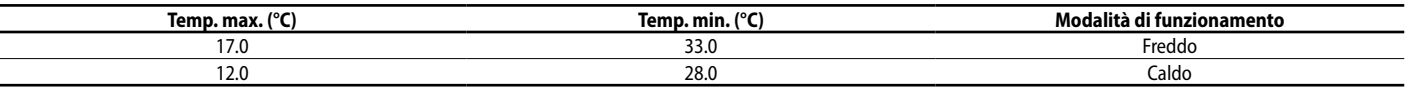

**mentre, per quanto riguarda le applicazioni "impianto centralizzato", il set visualizzato non è un valore assoluto ma uno scostamento relativo al dato imposto nel sistema centralizzato; il range di tale scostamento è:**

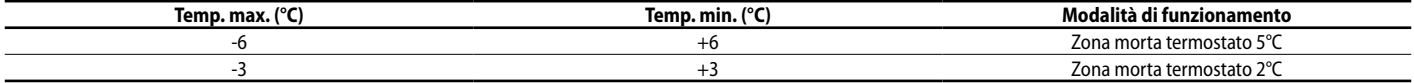

# **4 PROCEDURA CAMBIO DELLA MODALITÀ DI FUNZIONAMENTO**

Il VMF-E4X gestisce 5 diverse modalità di funzionamento:

- **AUTO**: la velocità dei ventilatori è gestita automaticamente in base al set impostato ed alla temperatura ambiente rilevata;
- **V1**: la velocità dei ventilatori è impostata come "bassa velocità";
- **V2**: la velocità dei ventilatori è impostata come "media velocità";
- **V3**: la velocità dei ventilatori è impostata come "alta velocità";
- **AUX**: la velocità dei ventilatori è gestita automaticamente in base al set impostato ed alla temperatura ambiente rilevata; inoltre vengono gestiti eventuali accessori pilotabili dal termostato (Es: resistenza elettrica integrativa).

Per scorrere tra le varie modalità di funzionamento premere il tasto (

## **5 MODIFICA PARAMETRI UTENTE**

Il pannello VMF-E4X presenta dei parametri definiti "Utente" che servono per selezionare la velocità dei ventilconvettori inverter quando quest'ultimi lavorano nelle modalità V1, V2, V3 e per impostare la posizione dei deflettori per i ventilconvettori FCL con griglia GLFM.

Per poter accedere all'area menù "Utente" si deve tenere premuto per circa 5 secondi il tasto Mode/Select ( $\bigcirc$ ).

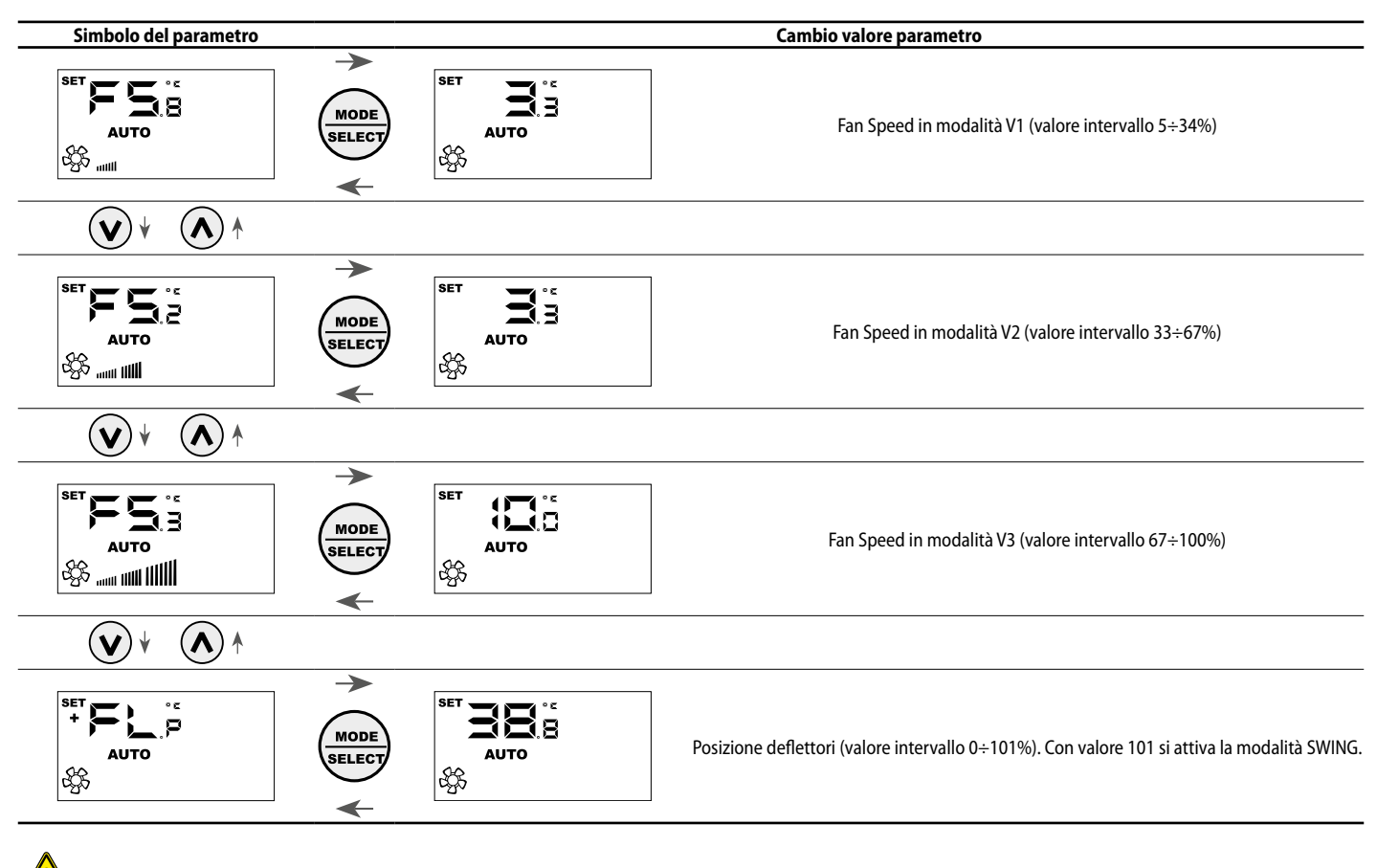

**Attenzione:** Con il parametro FLP (Flaps position) si può selezionare la posizione dei deflettori presenti nella griglia motorizzata GLFxxM, se il valore è compreso tra 0 e 100% il parametro FLP rappresenta la posizione del deflettore, se il valore selezionato è 101 si attiva invece la modalità di funzionamento SWING (movimentazione continua dei 4 deflettori presenti nella griglia).

# **6 MODIFICA PARAMETRI DI VISUALIZZAZIONE**

Il pannello VMF-E4X per poter soddisfare le esigenze della building automation prevede dei parametri inerenti alla possibilità di visualizzare l'effettivo setpoint e di modificare la visualizzazione dello stato di funzionamento se il termostato a cui è collegato è sottoposto a comandi di forzatura da parte di un BMS esterno. Inoltre in questo sotto menù si trova il parametro per la selezione dell'unità di misura della temperatura: °C / °F. Per poter accedere a questo sottomenù è necessario premere simultaneamente per qualche secondo il tasto UP e DOWN (vedi tabella sottostante).

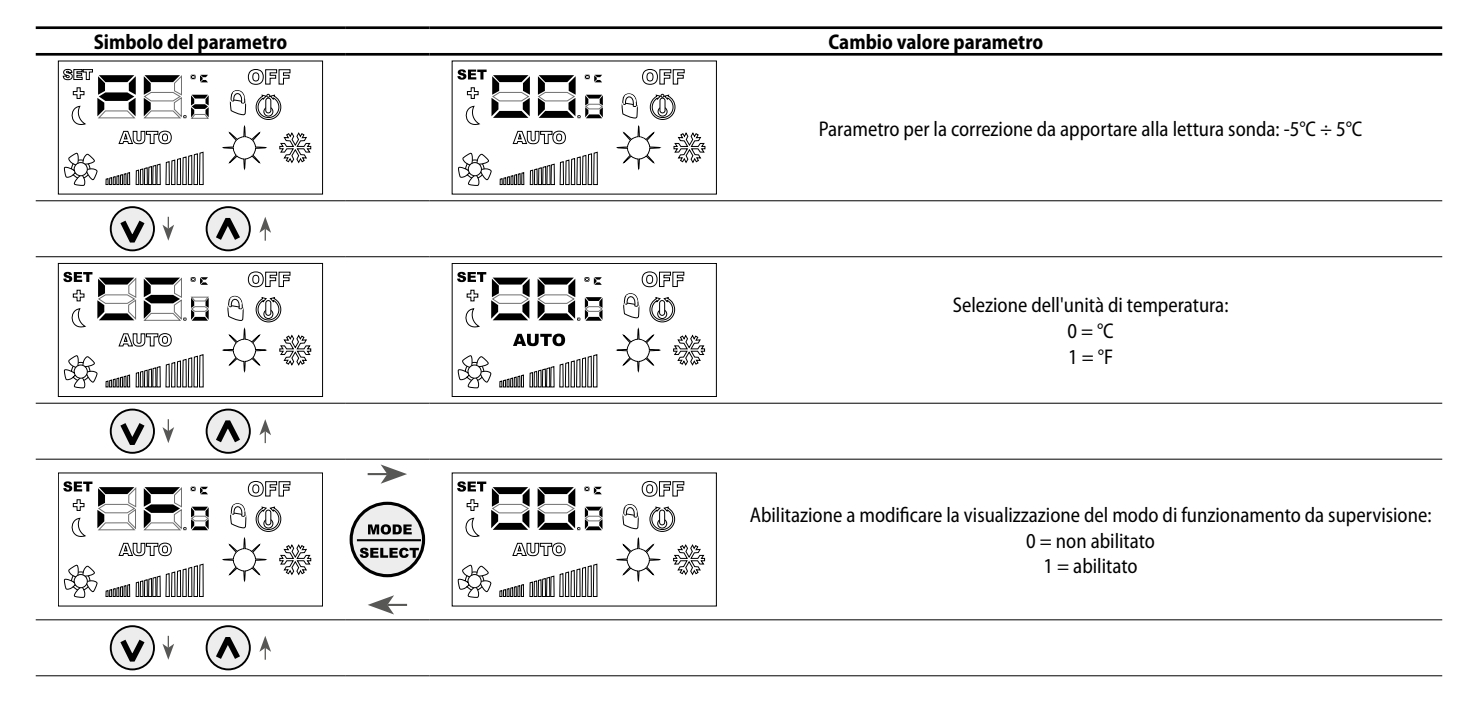

# **7 SCELTA DELLA SONDA DI TEMPERATURA**

Il pannello VMF-E4X permette all'utente di selezionare, tramite parametro software, la sonda di temperatura di riferimento per la regolazione del termostato E19/E19I/E19Y.

Posizione delle sonde di temperatura

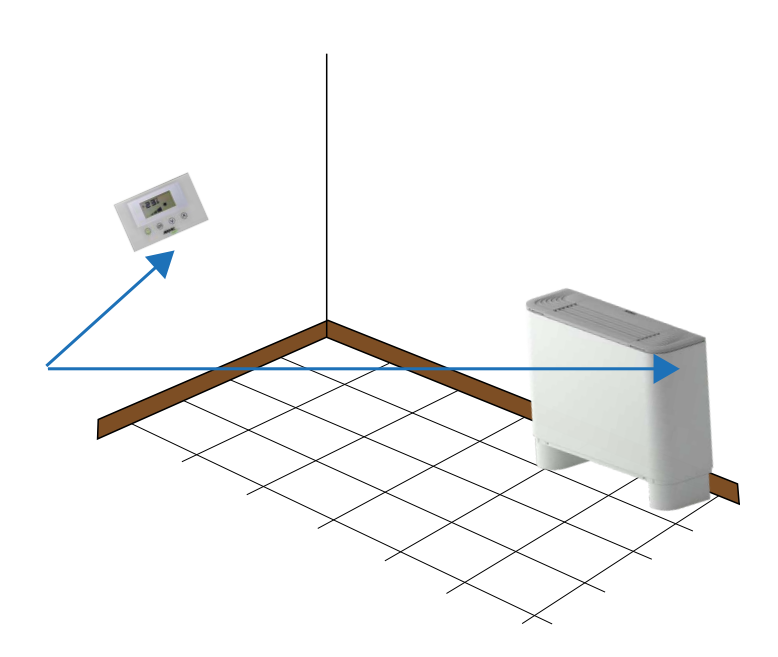

Nella figura è rappresentato un esempio di installazione in cui si ha un fancoil (master) controllato dal pannello VMF-E4X. In questo caso, le sonde che rilevano la temperatura ambiente sono posizionate a bordo del pannellino e del ventilconvettore.

Per la regolazione della temperatura d'ambiente da parte del termostato è possibile scegliere una tra le tre seguenti configurazioni:

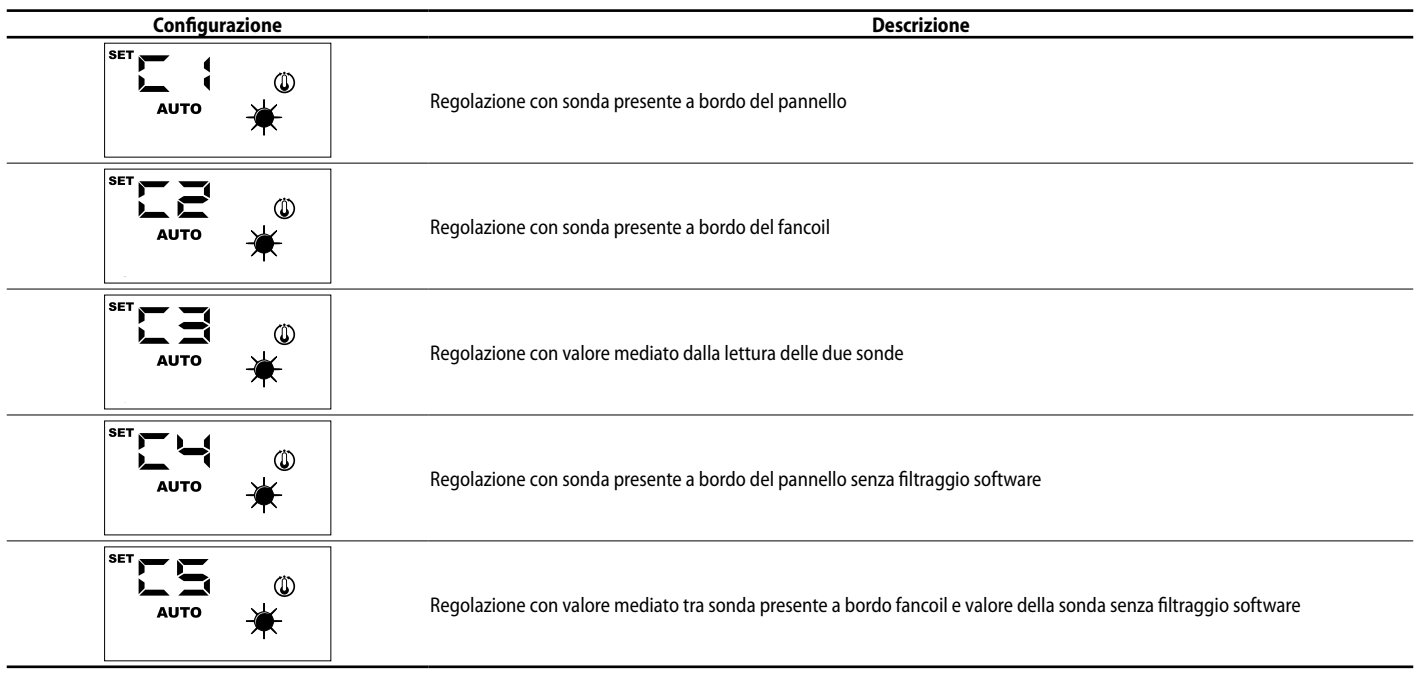

Per selezionare la configurazione idonea alla specifica installazione è sufficiente eseguire le tre operazioni seguenti:

- **1.** Tenere premuto il tasto ( $\circled{O}$ ) per 5 secondi, passando alla modalità "scelta del tipo di regolazione";
- **2.** Con i tasti  $(\overline{\mathcal{O}})$  e  $(\overline{\mathcal{O}})$  modificare il tipo di regolazione;
- **3.** Premere il tasto  $\overline{\binom{3000}{10000}}$  per confermare la scelta e tornare alla modalità "controllo d'ambiente".
- Nota: per l'utilizzo del controllo di zona e abilitazione del circolatore da parte del sistema centralizzato (BMS o VMF-E5 o VMF-E6) questo parametro deve essere impostato in modalità C1 *o C3.*

Per selezionare la configurazione idonea alla specifica installazione è sufficiente eseguire le tre operazioni rappresentate nella figura sottostante:

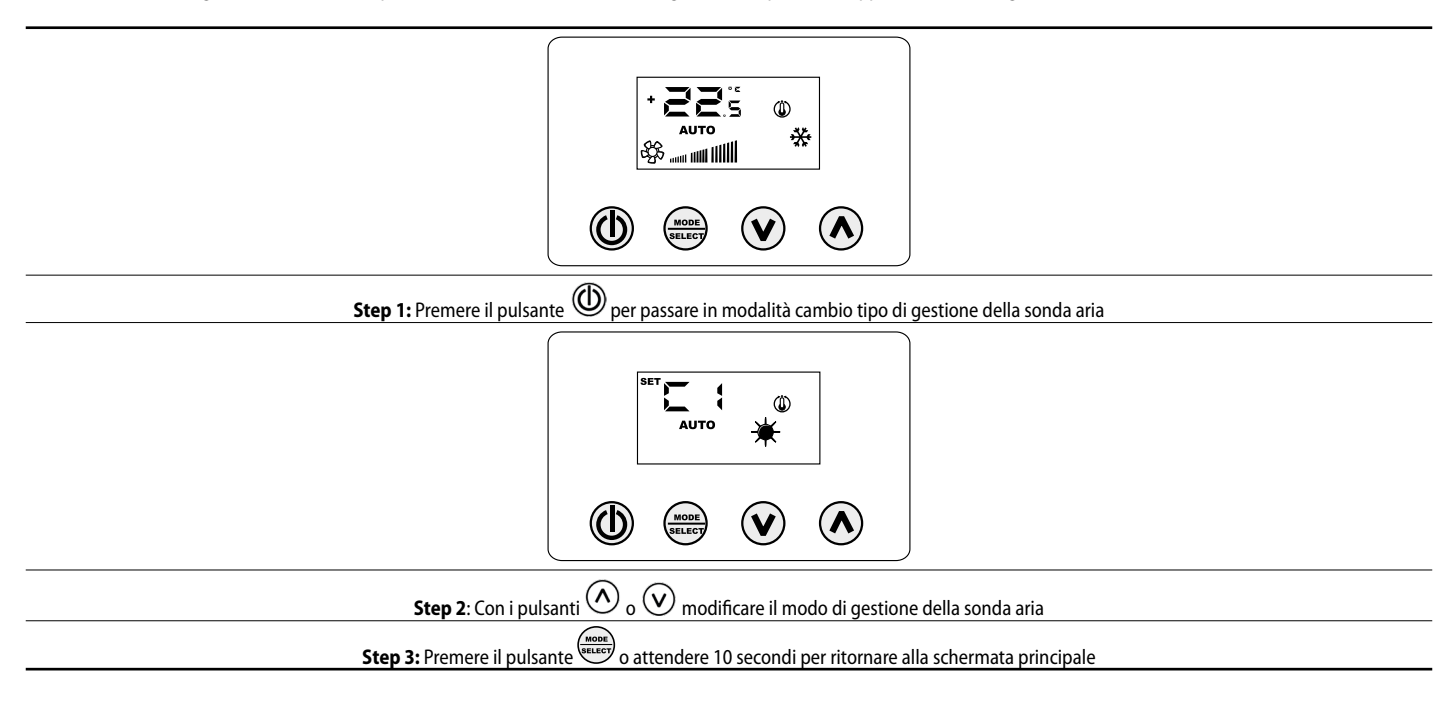

# **8 VISUALIZZAZIONI DEL PANNELLO**

Il pannello VMF-E4X, come evidenziato nel paragrafo delle applicazioni, può essere usato in installazioni di diverse complessità e quindi si ha l'esigenza di prevedere delle visualizzazioni specifiche per individuare eventuali anomalie o particolari condizioni di funzionamento dell'impianto.

### **9 INDIRIZZAMENTO DEI VENTILCONVETTORI**

Come visto nell'applicazione "Impianto centralizzato" il pannello VMF-E4X può essere collegato ad un ventilconvettore "master" di una zona. Quest'ultimo per comunicare con il sistema di supervisione necessita, in fase di installazione, di essere indirizzato in modo univoco. Questo processo di "indirizzamento" è svolto dal sistema di supervisione (BMS/VMF) e la sua esecuzione è individuabile dall'utente attraverso la visualizzazione in cui si evidenzia il lampeggio della stringa "Add":

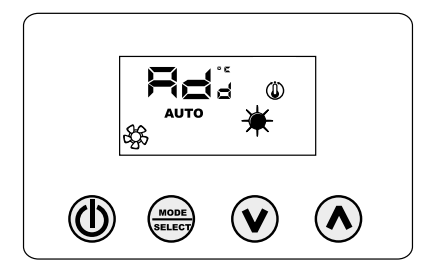

Per associare un indirizzo al termostato al sistema di supervisione è sufficiente premere il tasto (**annelle di accertarsi prima che il termostato sia in ON**). La conferma del buon esito del procedimento è data dal cambio di visualizzazione del pannello VMF-E4X che prevede l'alternanza della stringa Add con il valore decimale dell'indirizzo appena associato al termostato.

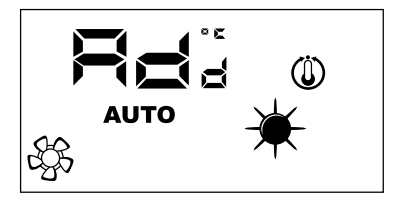

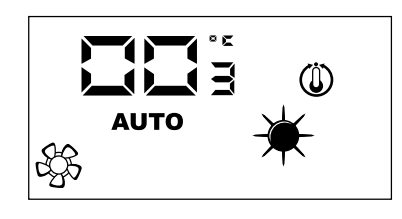

La fine del procedimento di "auto indirizzamento" è dettata dal sistema di supervisione, quando questa avviene il pannello VMF-E4X si riporta al normale funzionamento visualizzando la schermata principale.

# **10 VISUALIZZAZIONE DEGLI INDIRIZZI DEI VENTILCONVETTORI**

Come abbiamo visto in precedenza, in un impianto centralizzato ogni termostato "master" ha un determinato indirizzo che lo specifica nella comunicazione. In certe situazioni di diagnostica dell'intero impianto è necessario verificare tale valore di indirizzo e ciò può essere forzato tramite un comando inviato dal sistema di supervisione (BMS/ VMF). Con il pannello VMF-E4X la lettura dell'indirizzo del ventilconvettore è effettuata come indicato dalla figura successiva. L'arresto di tale visualizzazione è richiesto sempre al sistema di supervisione.

# **11 VISUALIZZAZIONE DEGLI ALLARMI**

Il VMF-E4X prevede la visualizzazione di alcune anomalie che possono insorgere nel ventilconvettore; questi malfunzionamenti sono indicati tramite una stringa "*AL*" seguita da un codice, come indicato nell'esempio successivo:

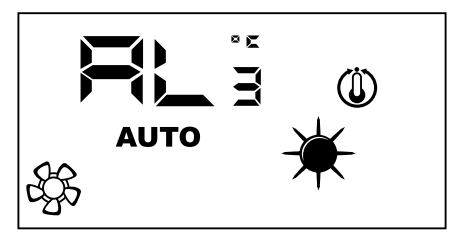

I possibili codici di allarme sono:

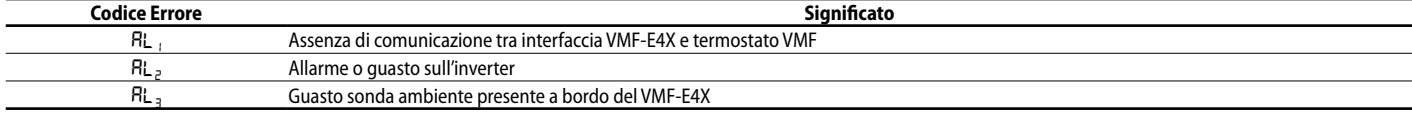

*Nota: In caso di guasto alla sonda ambiente del VMF-E4X, si abilita automaticamente il funzionamento della sonda presente a bordo fancoil.*

# **12 VISUALIZZAZIONE DI PARTICOLARI CONDIZIONI DI FUNZIONAMENTO**

Di seguito si riporta una tabella che descrive brevemente alcune combinazioni di visualizzazioni utilizzate per rappresentare particolari condizioni di utilizzo:

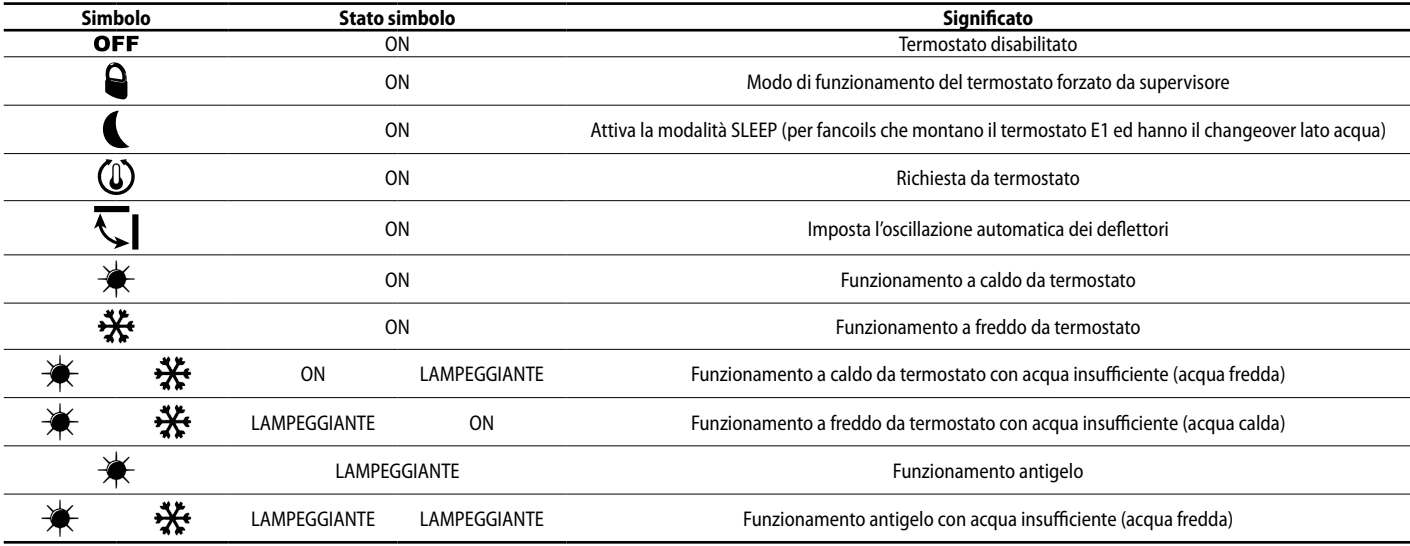

Scarica l'ultima versione · Download the latest version · Télécharger la dernière version · Bitte Laden sie die Letzte version Herunter · Descargue la última versión

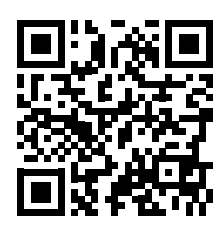

http://www.aermec.com/qrcode.asp?q=13506

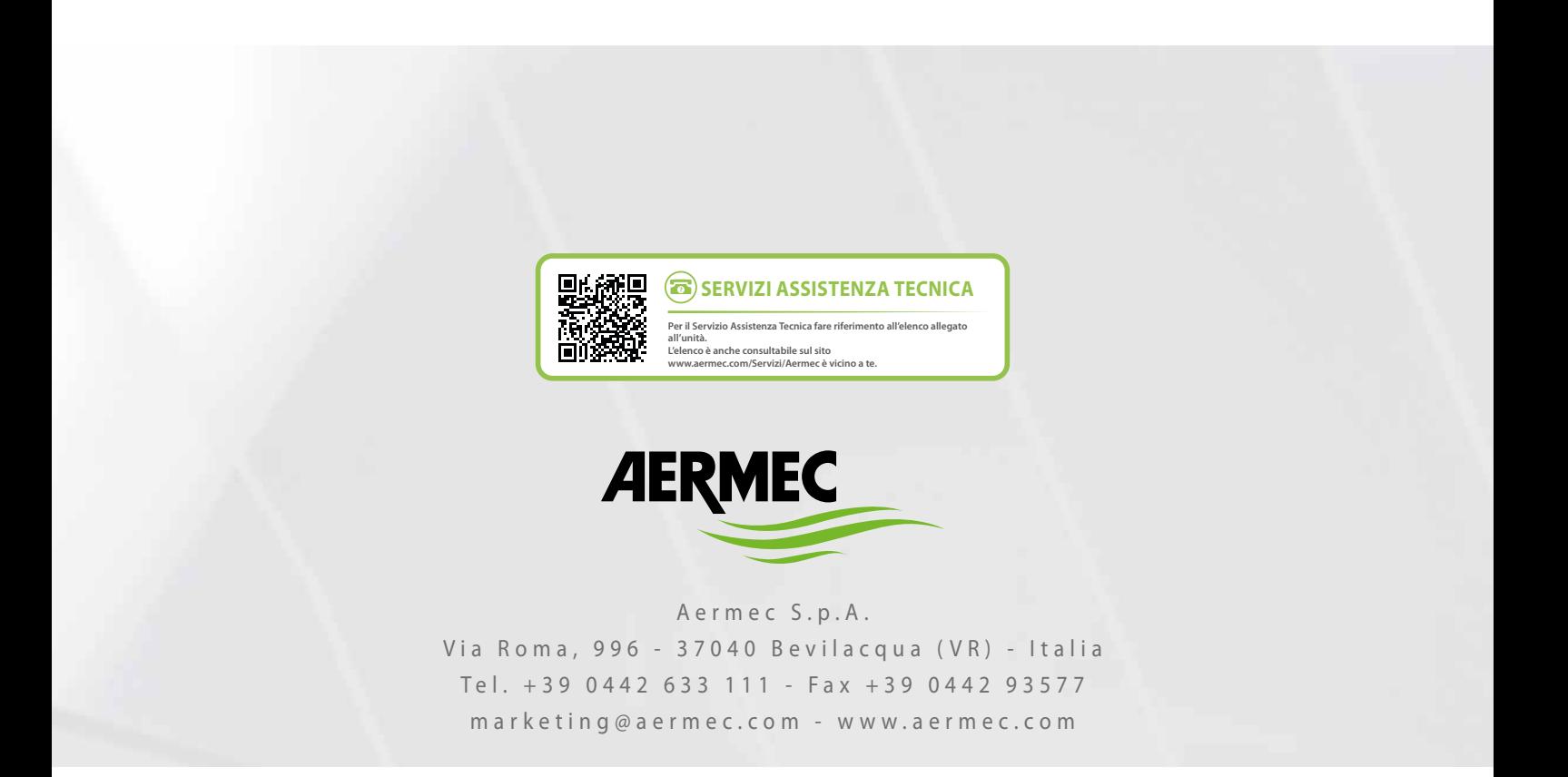

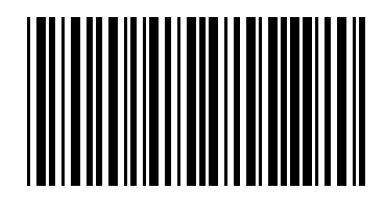